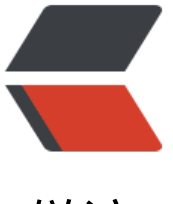

链滴

# Packstack All-in-O[ne 模](https://ld246.com)式快速搭建 Open **Stack**

作者:YYJeffrey

- 原文链接:https://ld246.com/article/1638346924643
- 来源网站: [链滴](https://ld246.com/member/YYJeffrey)
- 许可协议:[署名-相同方式共享 4.0 国际 \(CC BY-SA 4.0\)](https://ld246.com/article/1638346924643)

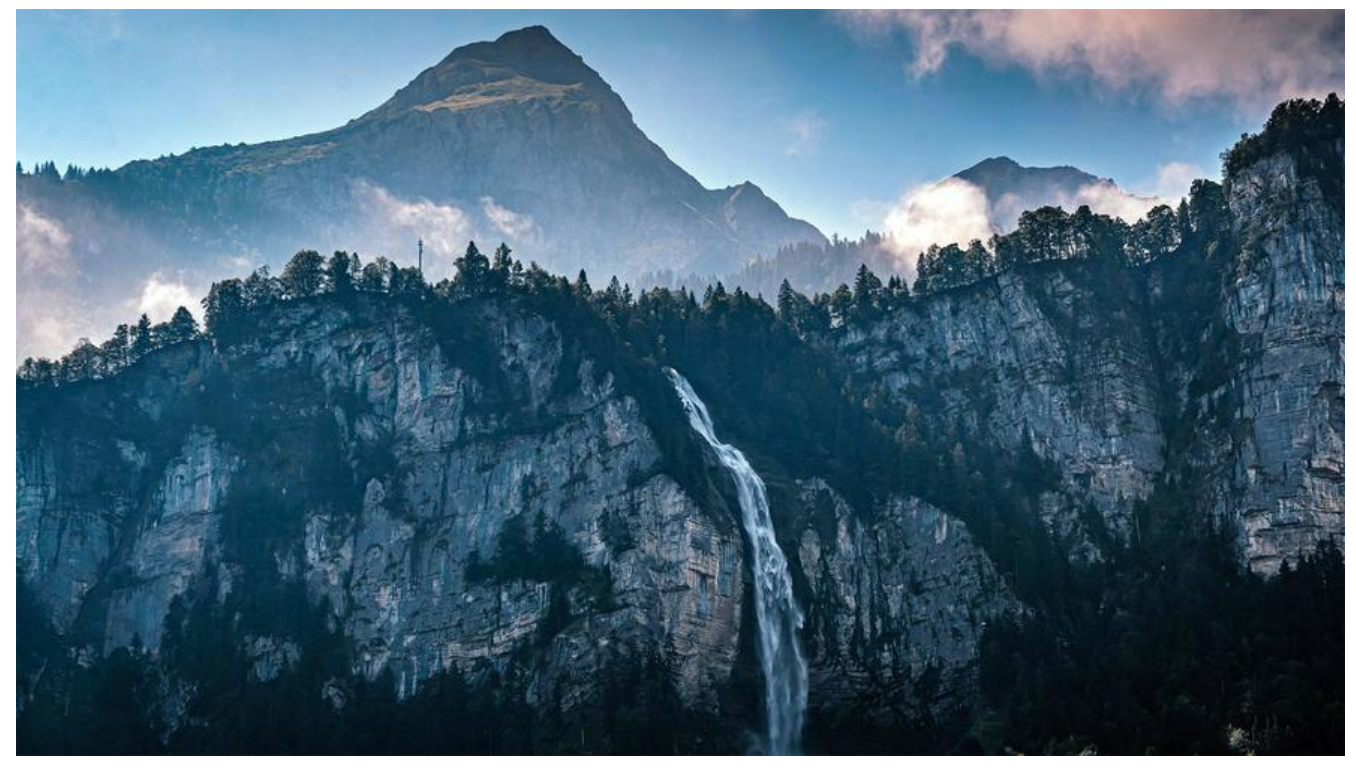

# **OpenStack**

OpenStack是一个开源IaaS云平台管理项目,由一系列子项目构成。其六个核心项目担当系统的基础 构,用于处理计算、网络、存储、身份和镜像服务。

### **基础架构图**

核心组件及其架构布局如下图所示。

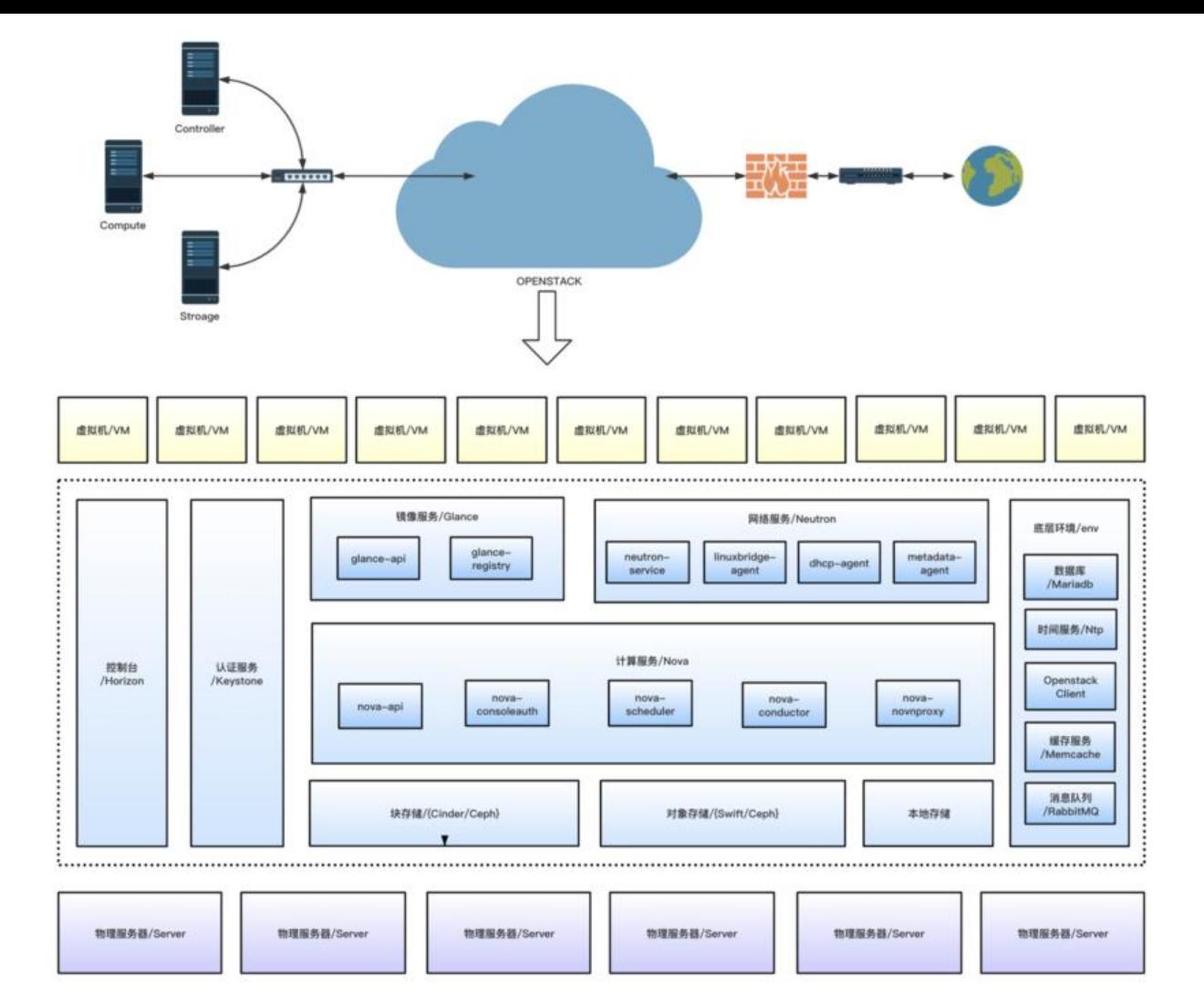

### **跑火车版本号**

一个有趣的项目必须配上好玩的版本号,OpenStack的每个主版本系列以字母表顺序(A~Z)命名, 年份及当年内的排序做版本号,这和Spring Cloud的伦敦地铁站字母命名法十分相似。

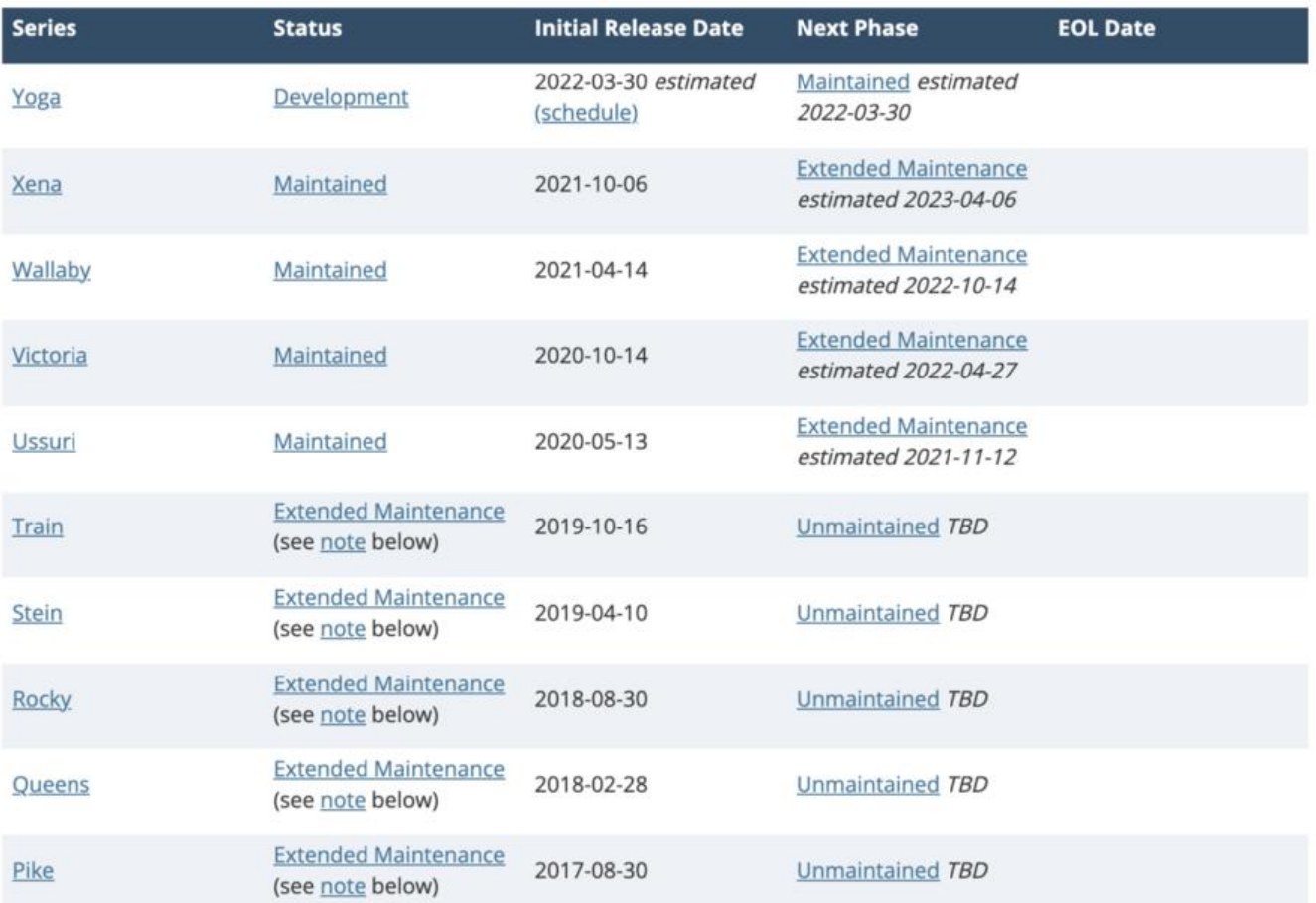

## **Packstack**

Packstack是由Redhat推出的用于概念验证 (PoC) 环境快速部署的工具。此类部署工具还有: Fuel Kolla、TripleO、Packstack、OSA、DevStack等。

Packstack是一个命令行工具,它使用Python封装了Puppet模块,通过SSH在服务器上部署OpenSta k。

### **两种部署模式**

All-in-One: 所有的服务部署到一台服务器上

Multi-Node:控制节点和计算机分离

# **All-in-One模式搭建OpenStack**

### **系统环境**

虚拟机镜像建议使用纯净的CentOS,可使用下方链接下载,分配内存和CPU核数时建议多给一些, 少要分配8G内存给它,否则很可能部署到后面会不成功。

CentOS7(4H16G) http://isoredirect.centos.org/centos/7/isos/x86\_64/ PackStack https://www.rdoproject.org/install/packstack/

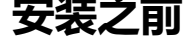

开启SSH, 方便使用远程虚拟机的方式来配置。

vim /etc/ssh/sshd\_config Port 22 systemctl restart sshd

配置固定IP地址,控制节点最好使用静态IP,修改下方的IP、网关、子网掩码和DNS即可。

vim /etc/sysconfig/network-scripts/ifcfg-eth0 DEVICE="eth0" BOOTPROTO="static" ONBOOT="yes" IPADDR=192.168.123.15 NETMASK=255.255.255.0 GATEWAY=192.168.123.1 DNS1=192.168.123.1 DNS2=114.114.114.114 DNS3=223.6.6.6 systemctl restart network

关闭SELinux,为了防止在安装时遇到问题,建议先关闭SELinux。

vim /etc/sysconfig/selinux SELINUX=disabled reboot

#### **先决条件**

更新软件及系统内核,关闭防火墙重启网络。

su yum update -y systemctl disable firewalld systemctl stop firewalld systemctl disable NetworkManager systemctl stop NetworkManager systemctl restart network

### **软件安装**

选择安装OpenStack Train版本,此过程需要一定的时间

yum install -y centos-release-openstack-train yum update -y yum install -y openstack-packstack

### **All-in-One部署**

此过程时间更长,可能需要半个小时及以上,如果遵循以上安装步骤,并使用的是春节的CentOS镜 ,亲测不会报错。

#### packstack --allinone

#### 完成后会看到提示successfully

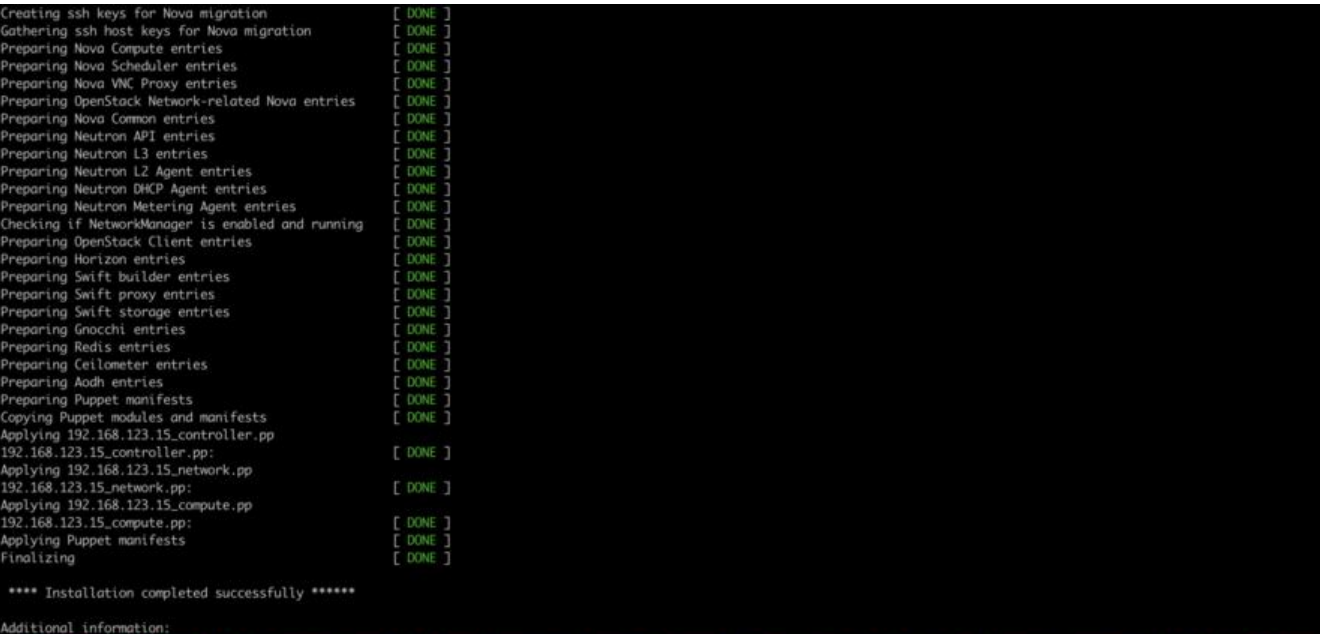

- 
- cation method for tenant networks<br>
"A new answerfile was created in: /root/packstack-answers-20211111-160603.txt<br>
"The synchronization installation was skipped. Please note that unsynchronized time on server instances mig
- 
- 
- 
- 

# **Dashboard**

获取Dashboard admin的密钥,使用admin环境变量作为当前Shell环境下的操作权限。

#### cat /root/keystonerc\_admin source ./keystonerc\_admin

### **安装视频**

如果对安装步骤还不清楚的,可以参考我上传在B站的视频。

#### <center>

```
<iframe src="//player.bilibili.com/player.html?aid=719173697&bvid=BV1KQ4y1U7vd&cid=4
1306216&page=1" scrolling="no" border="0" frameborder="no" framespacing="0" allowfull
creen="true" width="520" height="400"> </iframe>
</center?>
```